# Spammails und die Prüfung der Sicherheitseinstellungen in LernSax

# *1. Zum Problem werbliche Mails / Mails mit Bedrohungscharakter (Spam)*

Spammails sind seit vielen Jahren ein Problem, von dem auch LernSax nicht verschont bleibt. Dies gilt insbesondere dann, wenn der Mailservice weltweit freigeschaltet ist. LernSax verfügt damit über ein vollwertiges Mailpostfach, welches auch für derartigen Nachrichten offensteht.

E-Mail-Anbieter versuchen dem Problem durch diverse Maßnahmen zu begegnen, deren bekannteste der sog. Spamfilter ist. Dieser versucht per Sperrlisten und Schlüsselbegriffen Spam zu identifizieren und damit auszusortieren.

Eine derartige Filterung ist selten perfekt, da prinzipbedingt Spamfilter immer den eigentlichen Spammail hinterherlaufen. Auch sind Mailabsender mit wenig Programmieraufwand zu fälschen. In Kombination mit E-Mailadressen, die von Schadprogrammen aus E-Mails, Adressbüchern, Smartphones etc. ausgelesen und verschickt wurden, lassen sich so täuschend echt wirkende E-Mails massenweise produzieren und verschicken.

Oft genug werden Spammails so formuliert, dass diese besonders dringlich, sehr persönlich oder auch individuell bedrohlich wirken. Diese im sozialen wurzelnde Ansprache soll die Empfänger bewegen, die vom Verursacher gewünschte Aktionen auszuführen. Vielmals handelt es sich dabei um die angestrebte Abschöpfung von Zugangsdaten zu diversen Portalen bis hin zu Banken oder um die Überweisungen von mehr oder weniger hohen Beträgen, um angeblichen Schaden von sich abzuwenden.

# *2. Maßnahmen in LernSax*

# **2.1 Der LernSax-Spamfilter**

LernSax verfügt über einen Spamfilter, der für jedes Postfach automatisch aktiviert ist. Erkannte Spammails werden in den Ordner "Spam" übertragen und dort nach 3 Monaten automatisch gelöscht.

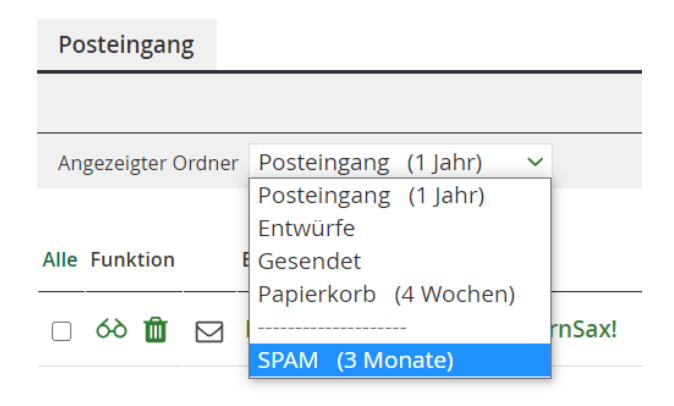

Der Spamfilter kann individuell konfiguriert und damit auch (re)aktiviert werden, falls es erforderlich sein sollte. Dies erfolgt im E-Mail-Modul unter Einstellungen / Filterregeln.

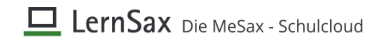

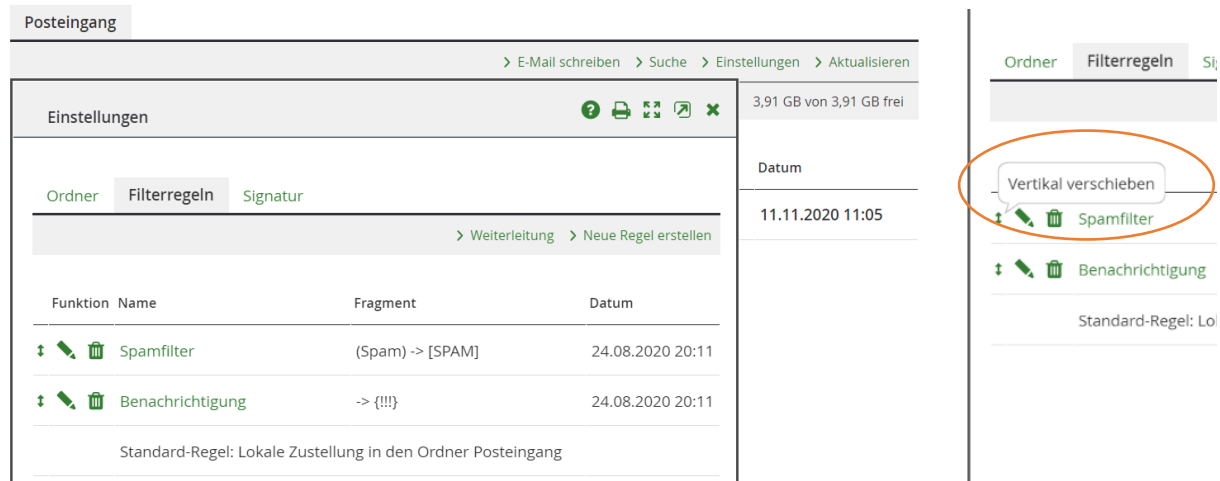

**Der Spamfilter muss** in der Regelreihenfolge ganz oben, also **an erster Stelle stehen**, damit eingehende Mails zunähst gefiltert werden, bevor weitere ggf. individuell konfigurierte Regeln zur Anwendung kommen.

Speichern und aktivieren

Die Reihenfolge kann mit Hilfe der Pfeile geändert werden, eine veränderte Reihenfolge ist zu speichern.

Sollte der Spamfilter nicht in den Filterregeln eingetragen sein, können Sie diesen manuell wiederherstellen.

- 1. Legen Sie eine neue Regel an: "Neue Regel erstellen"
- 2. Benennen Sie die Regel, wählen Sie als Bedingung "Die Mail ist wahrscheinlich Spam". Als Aktion setzen Sie "Verschieben/Kopieren in den Ordner … und wählen als Ordner den Spamordner aus. Bei Regelsatz wäre noch die Positionierung an erster Stelle zu aktivieren.
- 3. Speichern Sie die Regel

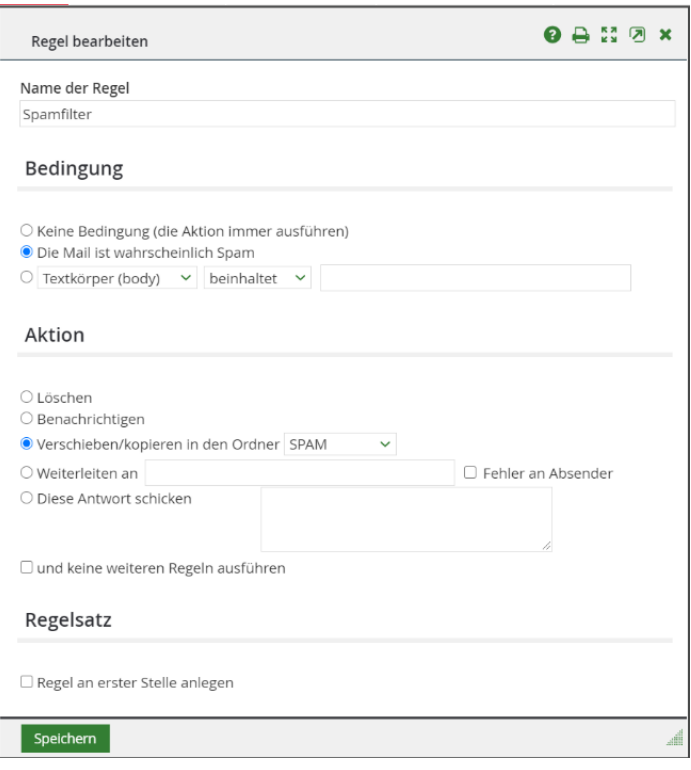

Unter Einstellungen / Ordner können Sie die Aufbewahrungsfrist für Spammails individuell anpassen. Dies ist auch der Platz, an dem man neue Ordner erstellen kann.

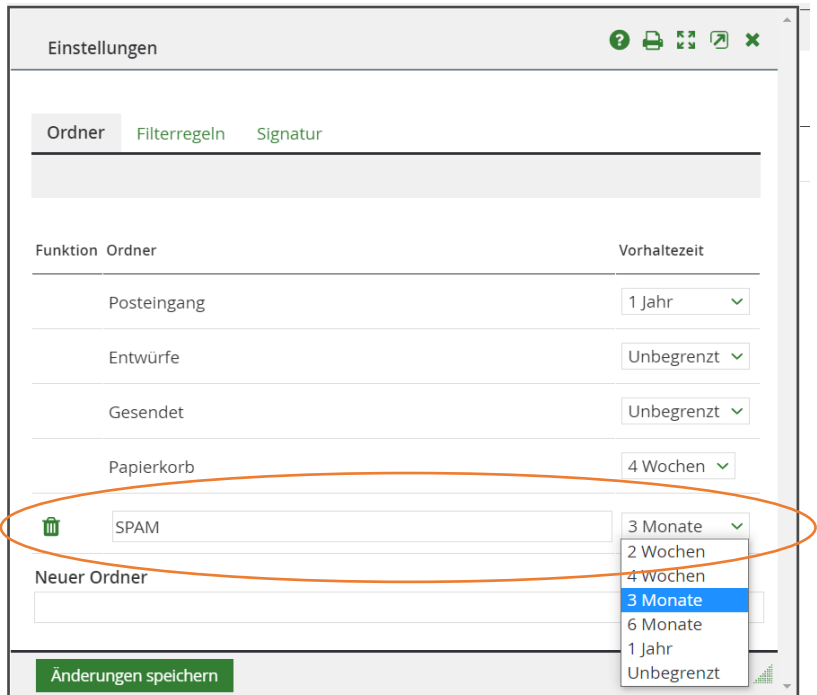

# **2.2 Eingeschränkter E-Mail-Service**

LernSax verfügt über eine Option, E-Mail auf die eigene Institution/Schule bzw. auf andere LernSax-Nutzer zu beschränken.

Wird diese Einschränkung vom Administrator der Schule aktiviert, können E-Mails von außerhalb des Systems nicht mehr zugestellt werden, der Eingang von Spam wird ausgeschlossen. Dies führt jedoch auch zu Einschränkungen im "normalen" innerschulischen Kommunikationsverhalten. Nutzer, deren E-Mail-Service eingeschränkt wurde, sind:

- auf die LernSax-Weboberfläche beschränkt, wenn Sie E-Mail nutzen wollen und
- nicht mehr mit externen Mailprogrammen wie Outlook oder Thunderbird erreichbar, auch nicht von Nutzern der gleichen Schule

In der Folge können zum Bsp. Eltern die LernSax-Mails von Ihren Kindern nicht oder nur eingeschränkt auf Mobiltelefonen oder Tablets abrufen, auf jeden Fall aber keine Antworten von diesen Geräten senden.

Für Nutzer in der Rolle "Schüler" ist diese Option in den Voreinstellungen aktiv, auch um Anforderungen des Kinder- und Jugendmedienschutzes zu genügen.

# **Für die unbegrenzte, weltweite Freigabe von E-Mail für minderjährige Schüler ist vorab eine schriftliche Einwilligung der Erziehungsberechtigten einzuholen.**

Für Nutzer in den Rollen "Eltern" und "Partner" kann die Option aktiviert werden, ist in den Voreinstellungen aber deaktiviert.

## *Prüfung / Anpassung für bestehende Nutzer*

- Melden Sie sich als Administrator an LernSax an
- Wechseln Sie über Institution / Administration in die Verwaltungsoberfläche und dort auf den Reiter "Schüler"
- Prüfen Sie für einzelne Schüler, welche Einstellungen unter "Eigenschaften bearbeiten" im Abschnitt E-Mail vorgenommen wurde
- Für Einzelnutzer setzen Sie die Option wie gewünscht und speichern die Einstellungen.

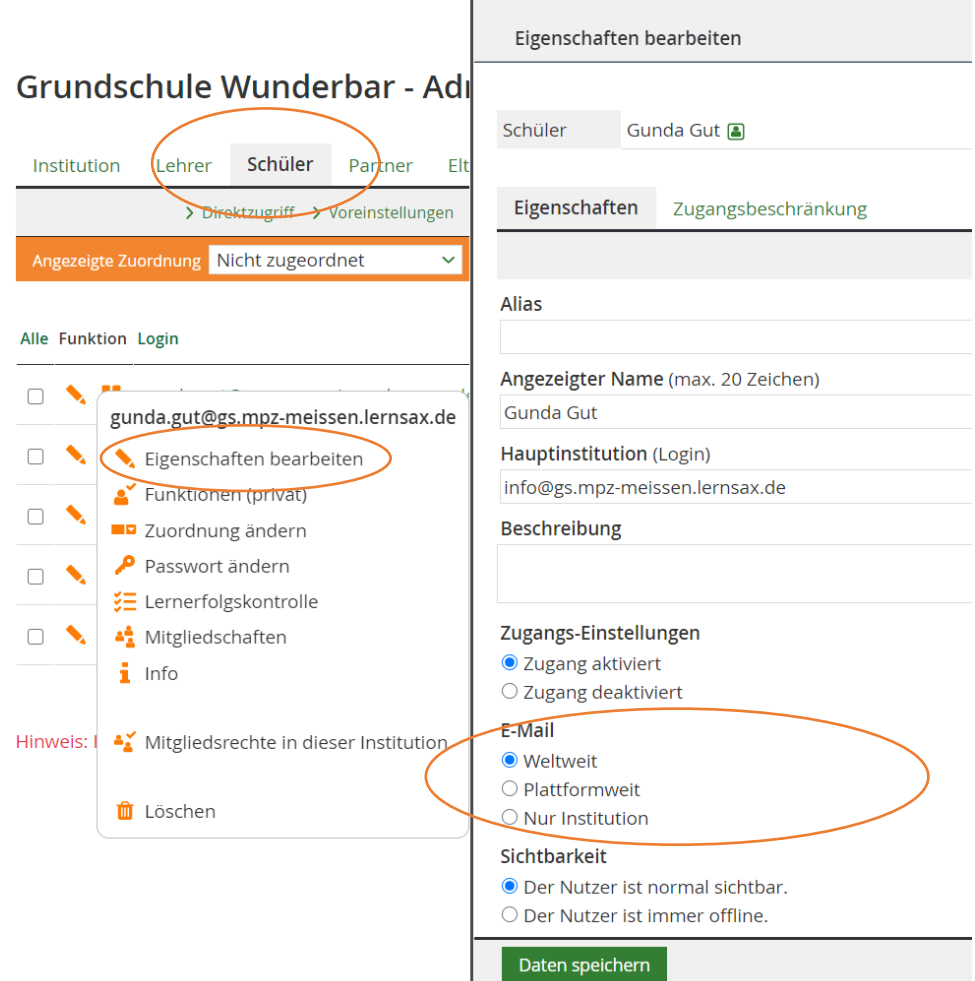

Um die Einstellung für viele / alle Nutzer zu verändern, gehen Sie so vor:

- (nur, wenn Zuordnungen vorhanden sind) lassen Sie alle Schüler anzeigen
- markieren Sie die zur Änderung anstehenden Nutzer. Mit einem Klick auf die Spaltenüberschrift "Alle" werden alle Nutzer markiert

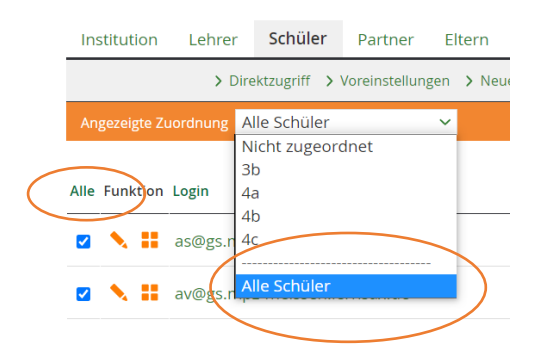

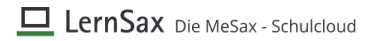

- nunmehr wird unter der Schülerliste eine Funktionszeile für Sammel-Änderungen eingeblendet
- Über "Eigenschaften bearbeiten" können Sie die Einstellung nunmehr für alle markierten Nutzer anpassen.

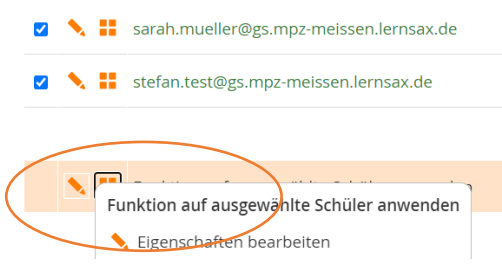

## *Prüfung / Anpassung der Voreinstellungen für zukünftige Nutzer*

Um zukünftigen Nutzern gleich die gewünschten Einstellungen vorzugeben, ändern Sie die in LernSax hinterlegten Voreinstellungen.

- Melden Sie sich als Administrator an LernSax an
- Wechseln Sie über Institution / Administration in die Verwaltungsoberfläche und dort auf den Reiter "Institution"
- Öffnen Sie den Dialog "Voreinstellungen"
- Wählen Sie die Rolle aus, für die die Voreinstellungen angepasst werden sollen

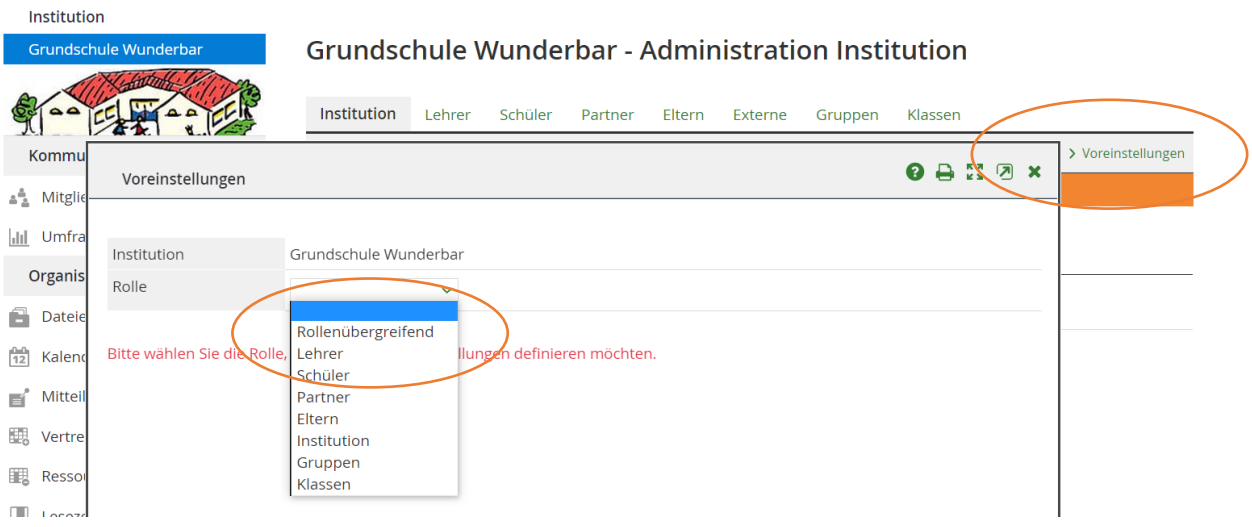

Unter dem Reiter "Eigenschaften" können Sie die gewünschte Einstellung festlegen.

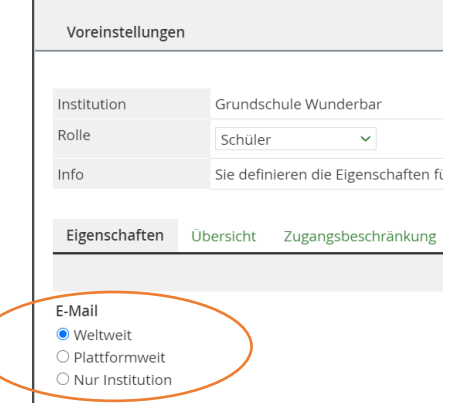

## Anhang 1

## **Einwilligung zur uneingeschränkten Nutzung von LernSax-Email-Adressen durch Schüler (09.11.2020)**

**- Ausfertigung für die Schule bzw. Institution / In Kopie zurück an den Nutzer -**

Für (Name, Vorname) :

Unsere Einrichtung setzt die für den Bildungsbereich konzipierte Lern- und Kommunikationsplattform "LernSax" des Landesamtes für Schule und Bildung (LaSuB) ein. Die Nutzung von LernSax unterliegt den unte[r www.lernsax.de](http://www.lernsax.de/) veröffentlichten Nutzungsbestimmungen (AGB) und der Datenschutzerklärung von LernSax.

**Für unmittelbare Unterrichtszwecke ist die Nutzung durch Schüler und deren Lehrkräfte ohne eine vorherige Einwilligung möglich. Eine Öffnung des E-Mail-Systems für nicht volljährige Schüler ist aber auf Grund der dabei berührten Kinderund Jugendschutzproblematik, einwilligungspflichtig.**

#### **1. Leistungsumfang von LernSax**

LernSax ist eine Cloud-Lösung für Schulen. Online-Werkzeuge für die Kommunikation, das Lernen sowie für die Verwaltung von Ressourcen, Daten und Terminen helfen Lehrkräften, Schülern und außerschulischen Partnern bei der Gestaltung ihrer Arbeits- und Lernprozesse.

Zentrale Aufgaben der Schulorganisation lassen sich effizient bewältigen und für alle Beteiligten transparent gestalten. LernSax bietet hierfür unter anderem:

- · werbefreie schulische E-Mail-Adressen für alle Nutzer, Mailverteiler für Gruppen, Klassen, Eltern
- · geschützte Arbeits- und Informationsbereiche für die Schule, die Klassen und Arbeitsgruppen sowie die schulübergreifende Zusammenarbeit mit anderen LernSax-Nutzern
- geschützte Dateiablagen für alle Nutzer, Gruppen, Klassen und die Schule selbst
- · weitere Werkzeuge für die Kommunikation (Messenger, Foren, Chats, Web-Konferenzen) und die Kooperation (Wikis, Aufgabenplanung, Termine)

Weitere Informationen zum Leistungsumfang von LernSax entnehmen Sie bitte den Angaben unter [www.lernsax.de.](http://www.lernsax.de/)

## *E-Mail*

Unter anderem erhält jeder Nutzer eine E-Mail-Adresse, die auch gleichzeitig zur Anmeldung an LernSax dient (nachname.vorname@//*schulkürzel//*.lernsax.de).

Für Schüler ist die Nutzung der E-Mail-Adresse in den Voreinstellungen auf Kontakte zu anderen Nutzern der eigenen Schule beschränkt. Für die Zusammenarbeit mit anderen Schulen, die LernSax nutzen, kann die Kommunikation zu anderen LernSax nutzenden Schulen ohne Einwilligung freigegeben werden.

Weitere Informationen zu den umfassenden Datenschutzregelungen bei der Nutzung von LernSax entnehmen Sie bitte den Angaben unte[r www.lernsax.de.](http://www.lernsax.de/)

#### **2. Hinweise zur Datenverarbeitung und zum Datenschutz**

Bei der Nutzung von LernSax werden personenbezogene Daten verarbeitet. Die Nutzung von LernSax unterliegt daher den Bestimmungen der Europäischen Datenschutzgrundverordnung (DSGVO) und spezifischer, darauf aufbauender nationaler und regionaler Regelungen.

Um diesen Regelungen zu entsprechen, hat unsere Schule / Institution einen Vertrag zur Auftragsverarbeitung mit dem Betreiber von LernSax, dem Landesamt für Schule und Bildung (LaSuB) abgeschlossen und gewährleistet damit einen rechtskonformen und sicheren Umgang mit personenbezogenen Daten.

### **4. Einwilligung**

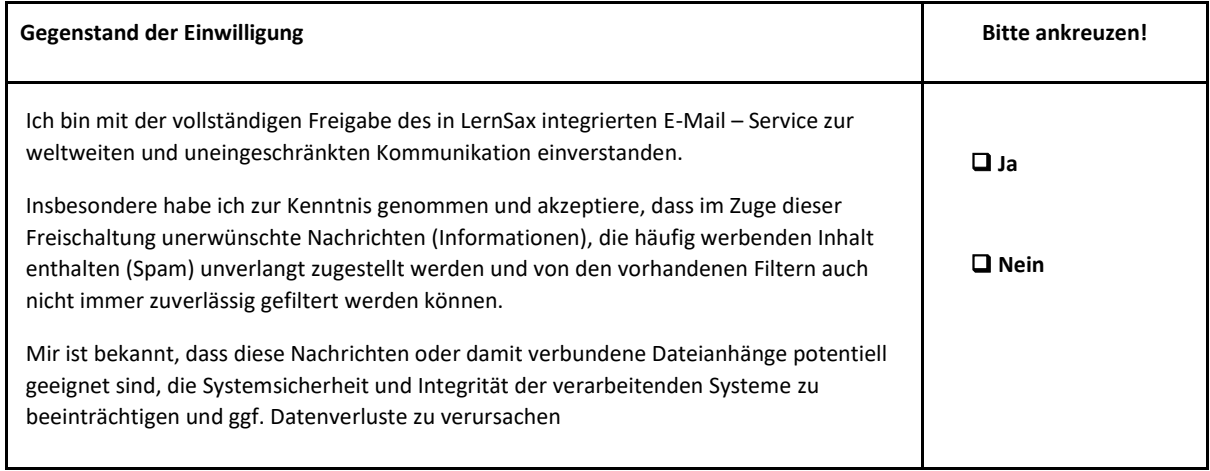

#### **3. Widerruflichkeit und Freiwilligkeit**

- (1) Die Einwilligung kann jederzeit widerrufen werden. Im Falle des Widerrufs werden alle Daten gemäß den Festlegungen in den Nutzungsbestimmungen von LernSax gelöscht, soweit keine gesetzlichen Pflichten dagegensprechen. Beiträge in den Bereichen Institution bzw. Netzwerk werden anonymisiert.
- (2) Sofern die Einwilligung nicht widerrufen wird, gilt sie bis 3 Monate nach dem Ende der Schulzugehörigkeit.

\_\_\_\_\_\_\_\_\_\_\_\_\_\_\_\_\_\_\_\_\_\_\_\_\_\_\_\_\_\_ \_\_\_\_\_\_\_\_\_\_\_\_\_\_\_\_\_\_\_\_\_\_\_\_\_\_\_\_\_\_

(3) Die Einwilligung ist freiwillig.

**Ort, Datum, Unterschrift Ort, Datum, Unterschrift**

(Schüler, Lehrer, sonstige volljährige Nutzer) (Erziehungsberechtigte bei Schülern unter 16 Jahren)